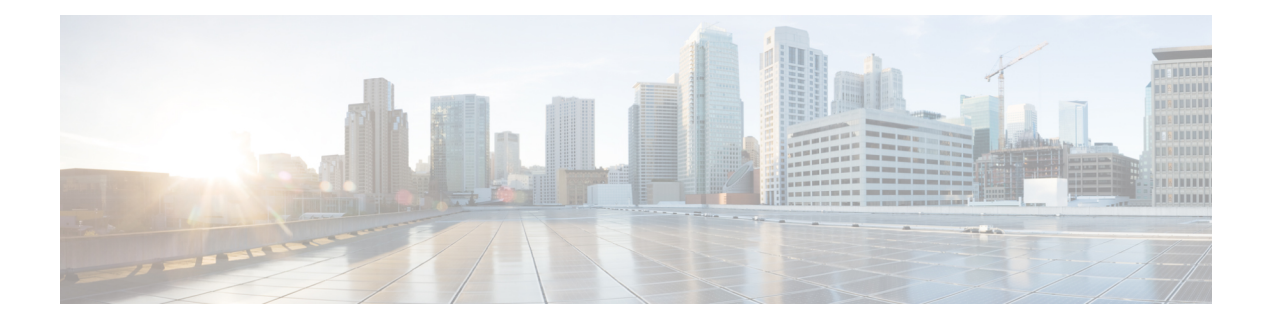

# **IPv6 Routing: Route Redistribution**

IPv6 route redistribution supports redistributing routes into an IPv6 IS-IS routing process and redistributing IPv6 IS-IS routes between IS-IS levels.

- Finding Feature [Information,](#page-0-0) page 1
- Information About IPv6 Routing: Route [Redistribution,](#page-0-1) page 1
- How to Configure IPv6 Routing: Route [Redistribution,](#page-1-0) page 2
- Configuration Examples for IPv6 Routing: Route [Redistribution,](#page-5-0) page 6
- Additional References for IPv6 Routing: Route [Redistribution,](#page-8-0) page 9
- Feature Information for IPv6 Routing: Route [Redistribution,](#page-9-0) page 10

# <span id="page-0-0"></span>**Finding Feature Information**

Your software release may not support all the features documented in this module. For the latest caveats and feature information, see Bug [Search](https://tools.cisco.com/bugsearch/search) Tool and the release notes for your platform and software release. To find information about the features documented in this module, and to see a list of the releases in which each feature is supported, see the feature information table.

Use Cisco Feature Navigator to find information about platform support and Cisco software image support. To access Cisco Feature Navigator, go to [www.cisco.com/go/cfn.](http://www.cisco.com/go/cfn) An account on Cisco.com is not required.

## <span id="page-0-1"></span>**Information About IPv6 Routing: Route Redistribution**

### **IS-IS Enhancements for IPv6**

IS-IS in IPv6 functions the same and offers many of the same benefits as IS-IS in IPv4. IPv6 enhancements to IS-IS allow IS-IS to advertise IPv6 prefixes in addition to IPv4 and OSI routes. Extensions to the IS-IS command-line interface (CLI) allow configuration of IPv6-specific parameters. IPv6 IS-IS extends the address families supported by IS-IS to include IPv6, in addition to OSI and IPv4.

IS-IS in IPv6 supports either single-topology mode or multiple topology mode.

Π

### **IPv6 IS-IS Route Redistribution**

IS-IS for IPv6 supports redistributing routes into an IPv6 IS-IS routing process and redistributing IPv6 IS-IS routes between IS-IS levels.

## **Preserving Metrics During Redistribution**

When ISIS redistributes a route, the prefix can be preserved as the original route installed in the routing information base (RIB) by using the options **rib-metric-as-external** or **rib-metric-as-internal** for the **metric-type** keyword in the **redistribute** command. The options are allowed when ISIS redistributes routes from any routing process, including another ISIS process.

# <span id="page-1-0"></span>**How to Configure IPv6 Routing: Route Redistribution**

## **Redistributing Routes into an IPv6 IS-IS Routing Process**

#### **SUMMARY STEPS**

- **1. enable**
- **2. configure terminal**
- **3. router isis** *area-tag*
- **4. address-family ipv6** [**unicast**]
- **5. redistribute** *source-protocol* [*process-id*] [**metric** *metric-value*] [**metric-type** *type-value*] [**route-map** *map-tag*]
- **6. end**

#### **DETAILED STEPS**

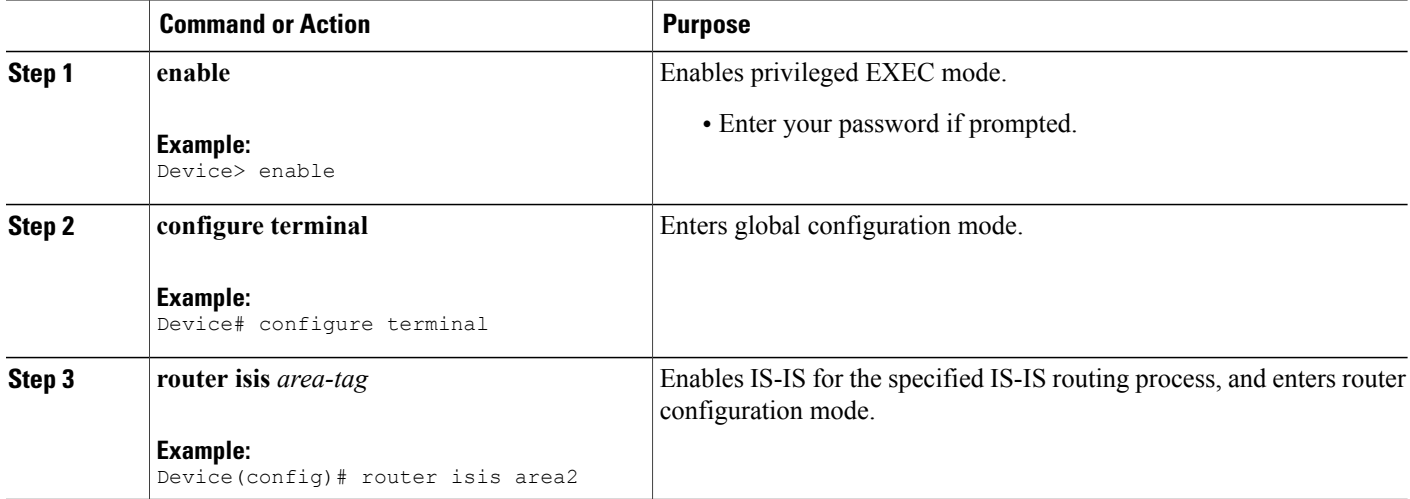

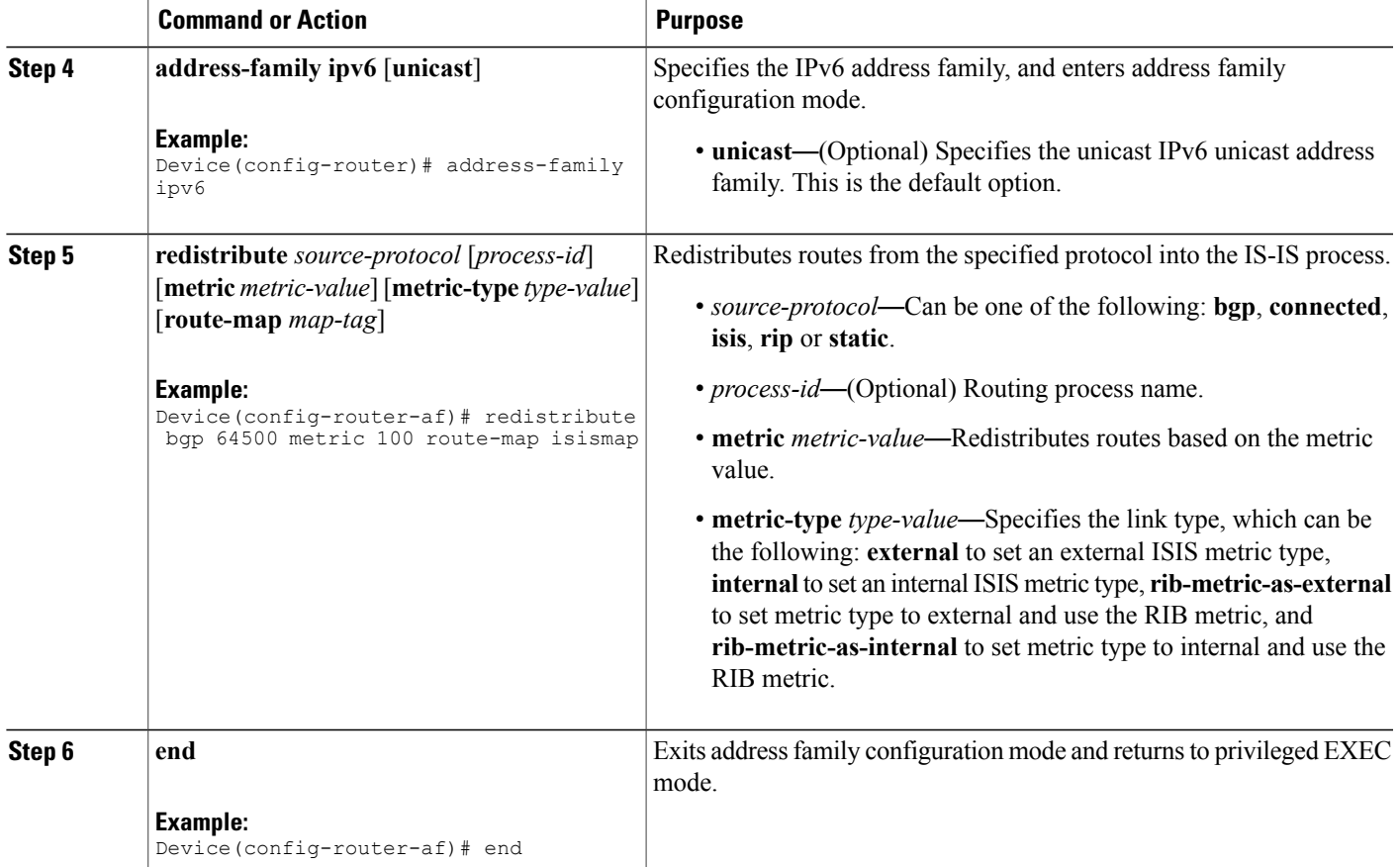

### **Redistributing IPv6 IS-IS Routes Between IS-IS Levels**

Perform this task to redistribute IPv6 routes learned at one IS-IS level into a different level.

#### **SUMMARY STEPS**

Г

- **1. enable**
- **2. configure terminal**
- **3. router isis** *area-tag*
- **4. address-family ipv6** [**unicast**]
- **5. redistribute isis** [*process-id*] {**level-1** | **level-2**} **into** {**level-1** | **level-2**} **distribute-list** *list-name*
- **6. end**

T

#### **DETAILED STEPS**

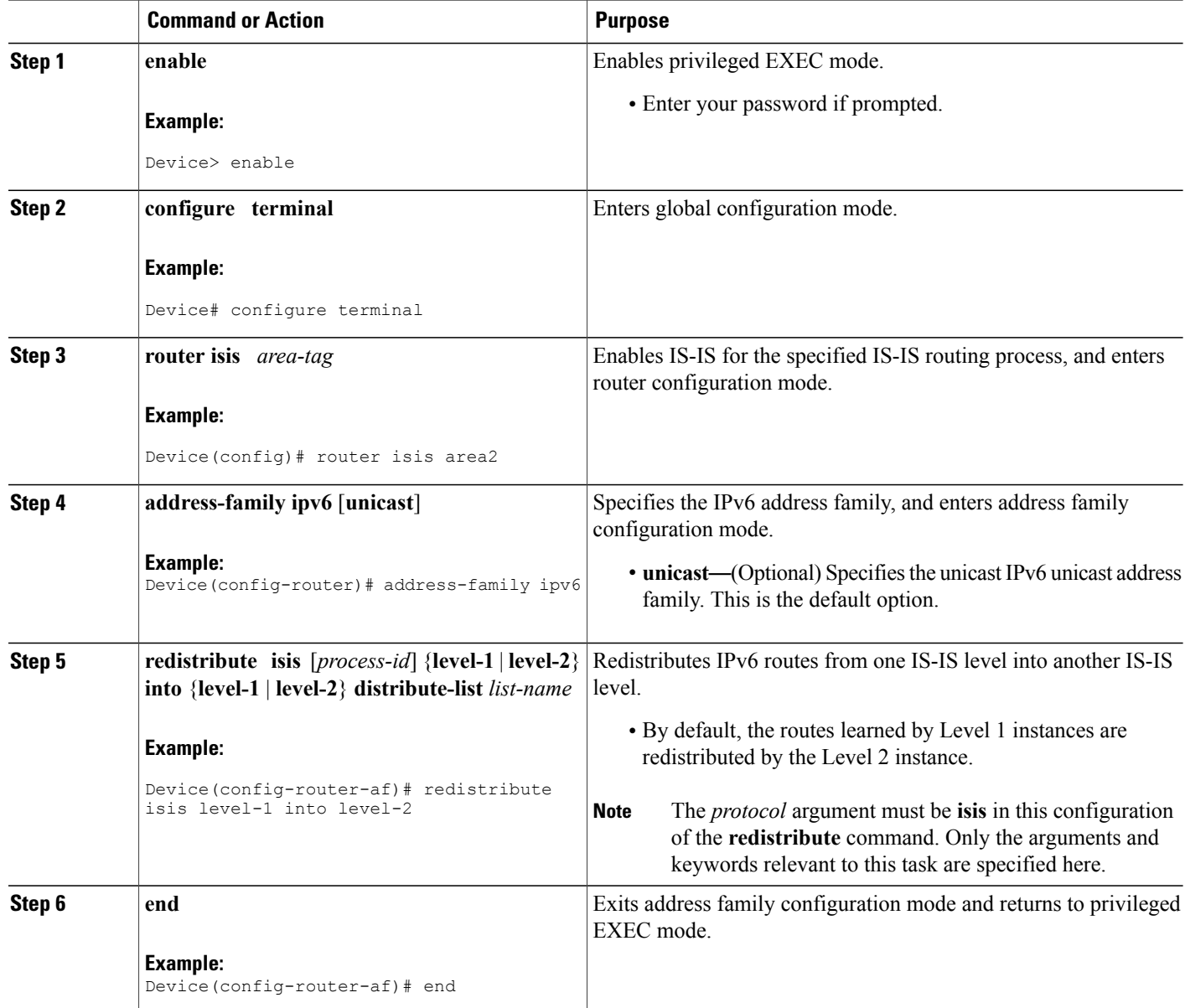

## **Verifying IPv6 IS-IS Configuration and Operation**

#### **SUMMARY STEPS**

- **1. enable**
- **2. show ipv6 protocols** [**summary**]
- **3. show isis** [*process-tag*] [**ipv6** | **\***] **topology**
- **4. show clns** [*process-tag*] **neighbors** *interface-type interface-number*] [**area**] [**detail**]
- **5. show clns** *area-tag* **is-neighbors** [*type number*] [**detail**]
- **6. show isis** [*process-tag*] **database** [**level-1**] [**level-2**] [**l1**] [**l2**] [**detail**] [**lspid**]
- **7. show isis ipv6 rib** [*ipv6-prefix*]

#### **DETAILED STEPS**

Г

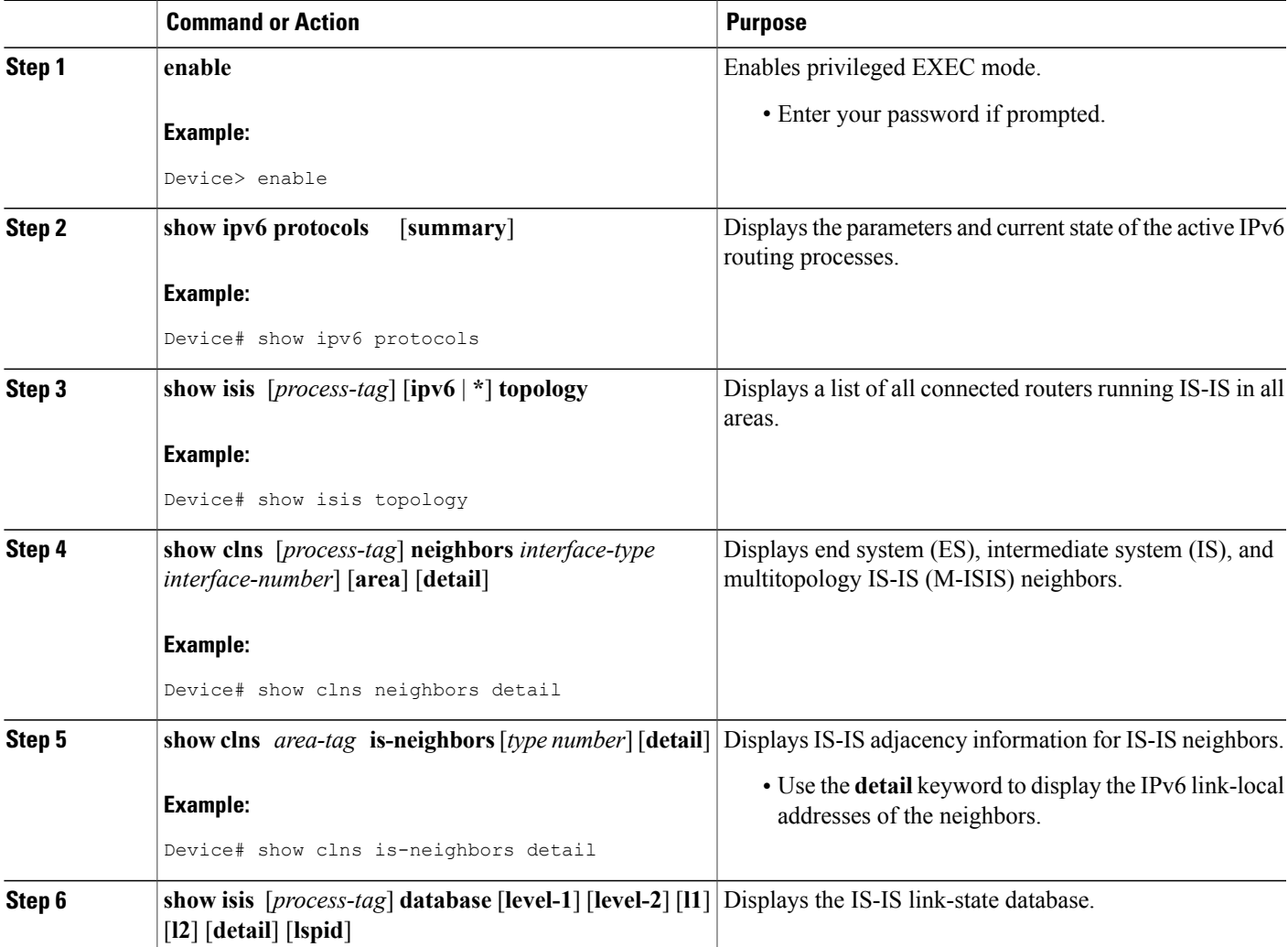

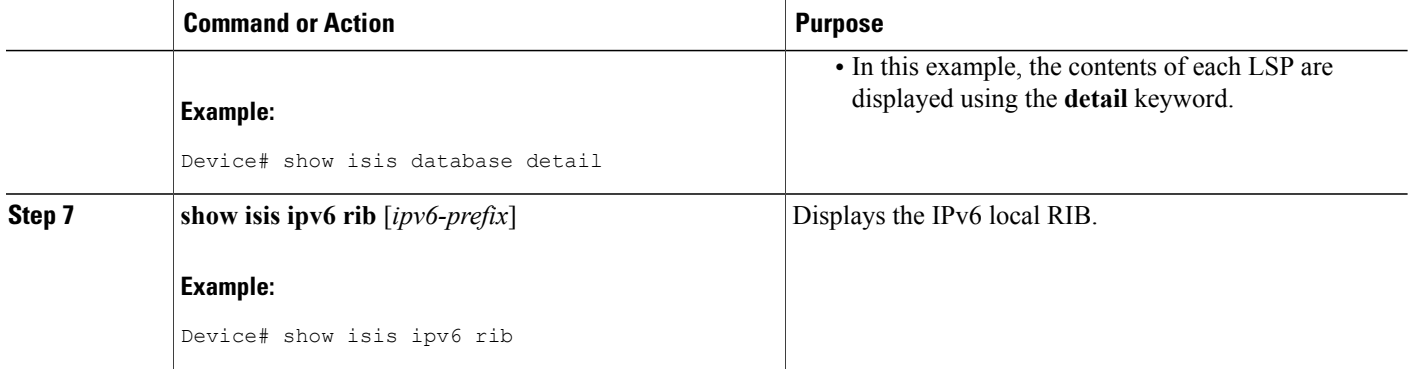

## <span id="page-5-0"></span>**Configuration Examples for IPv6 Routing: Route Redistribution**

### **Example: Redistributing Routes into an IPv6 IS-IS Routing Process**

The following example redistributes IPv6 BGP routes into the IPv6 IS-IS Level 2 routing process:

```
router isis
address-family ipv6
redistribute bgp 64500 metric 100 route-map isismap
exit
```
### **Example: Redistributing IPv6 IS-IS Routes Between IS-IS Levels**

The following example redistributes IPv6 IS-IS Level 1 routes into the IPv6 IS-IS Level 2 routing process:

```
router isis
address-family ipv6
redistribute isis level-1 into level-2
```
### **Example: Configuring IS-IS for IPv6**

In the following example, output information about the parameters and current state of that active IPv6 routing processes is displayed using the **show ipv6 protocols**command:

```
Device# show ipv6 protocols
IPv6 Routing Protocol is "connected"
IPv6 Routing Protocol is "static"
IPv6 Routing Protocol is "isis"
  Interfaces:
    GigabitEthernet0/0/3
    GigabitEthernet0/0/1
    Serial1/0/1
    Loopback1 (Passive)
    Loopback2 (Passive)
    Loopback3 (Passive)
    Loopback4 (Passive)
```
Г

```
Loopback5 (Passive)
Redistribution:
  Redistributing protocol static at level 1
Address Summarization:<br>L2: 2001:DB8:33::/16
  L2: 2001:DB8:33::/16 advertised with metric 0<br>L2: 2001:DB8:44::/16 advertised with metric 2
  L2: 2001:DB8:44::/16 advertised with metric 20<br>L2: 2001:DB8:66::/16 advertised with metric 10
                                  advertised with metric 10
  L2: 2001:DB8:77::/16 advertised with metric 10
```
In the following example, output information about all connected routers running IS-IS in all areas is displayed using the **show isis topology**command:

#### Device# **show isis topology**

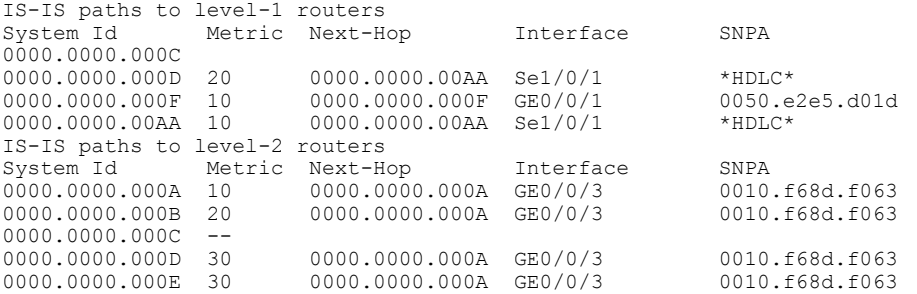

In the following example, output information to confirm that the local router has formed all the necessary IS-IS adjacencies with other IS-IS neighbors is displayed using the **show clns is-neighbors**command. To display the IPv6 link-local addresses of the neighbors, specify the **detail** keyword.

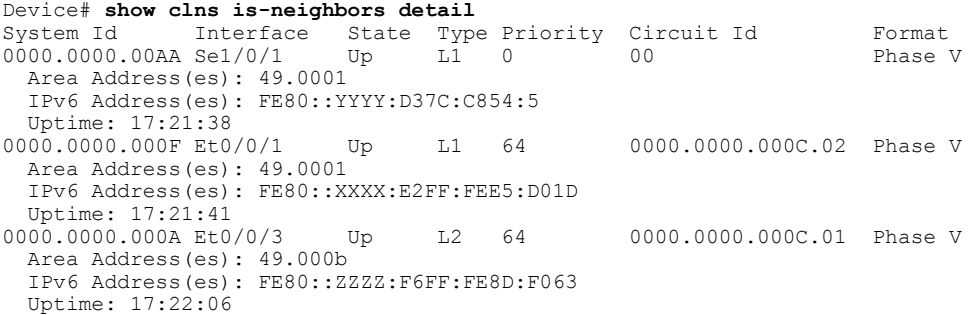

In the following example, detailed output information that displays both end system (ES) and intermediate system (IS) neighbors is displayed using the **show clns neighbors** command with the **detail** keyword.

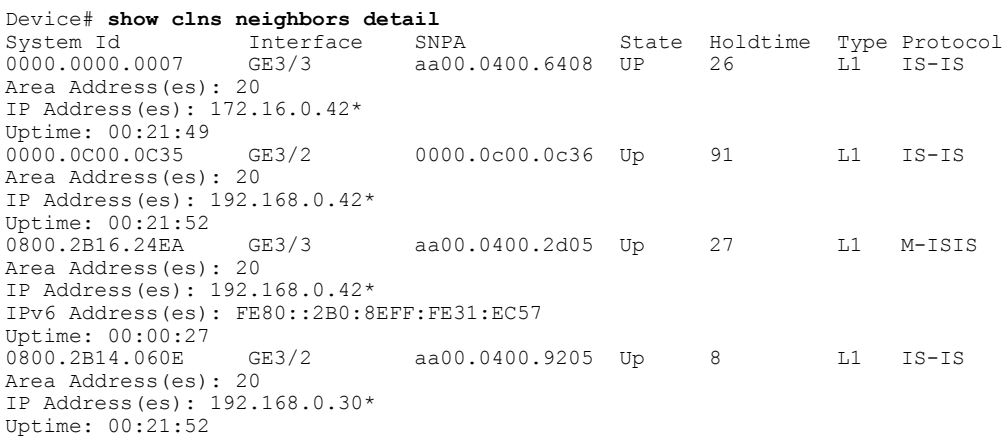

In the following example, detailed output information about LSPs received from other routers and the IPv6 prefixes they are advertising is displayed using the **show isis database**command with the **detail** keyword specified:

Device# **show isis database detail** IS-IS Level-1 Link State Database LSPID LSP Seq Num LSP Checksum LSP Holdtime ATT/P/OL 0000.0C00.0C35.00-00 0x0000000C 0x5696 325 0/0/0  $0000.0000.0035.00-00$ Area Address: 47.0004.004D.0001 Area Address: 39.0001 Metric: 10 IS 0000.0C00.62E6.03<br>Metric: 0 ES 0000.0C00.0C35 ES 0000.0C00.0C35 --More-- 0000.0C00.40AF.00-00\* 0x00000009 0x8452 608 1/0/0 Area Address: 47.0004.004D.0001 Topology: IPv4 (0x0) IPv6 (0x2) NLPID: 0xCC 0x8E IP Address: 172.16.21.49 Metric: 10 IS 0800.2B16.24EA.01 Metric: 10 IS 0000.0C00.62E6.03<br>Metric: 0 ES 0000.0C00.40AF ES 0000.0C00.40AF IPv6 Address: 2001:DB8::/32 Metric: 10 IPv6 (MT-IPv6) 2001:DB8::/64 Metric: 5 IS-Extended cisco.03<br>Metric: 10 IS-Extended ciscol.0 Metric: 10 IS-Extended cisco1.03<br>Metric: 10 IS (MT-IPv6) cisco.0 IS (MT-IPv6) cisco.03 IS-IS Level-2 Link State Database: LSPID LSP Seq Num LSP Checksum LSP Holdtime ATT/P/OL 0000.0000.000A.00-00 0x00000059 0x378A 949 0/0/0 Area Address: 49.000b NLPID: 0x8E IPv6 Address: 2001:DB8:1:1:1:1:1:1 Metric: 10 IPv6 2001:DB8:2:YYYY::/64 Metric: 10 IPv6 2001:DB8:3:YYYY::/64<br>Metric: 10 IPv6 2001:DB8:2:YYYY::/64 Metric: 10 IPv6 2001:DB8:2:YYYY::/64<br>
Metric: 10 IS-Extended 0000.0000.000 IS-Extended 0000.0000.000A.01 Metric: 10 IS-Extended 0000.0000.000B.00 Metric: 10 IS-Extended 0000.0000.000C.01<br>
Metric: 0 IPv6 11:1:YYY:1:1:1:1:1/128 Metric: 0 IPv6 11:1:YYYY:1:1:1:1:1/128 Metric: 0 IPv6 11:2:YYYY:1:1:1:1:1/128<br>Metric: 0 IPv6 11:3:YYYY:1:1:1:1:1/128 Metric: 0 IPv6 11:3:YYYY:1:1:1:1:1/128<br>
Metric: 0 IPv6 11:4:YYYY:1:1:1:1:1/128 Metric: 0 IPv6 11:4:YYYY:1:1:1:1:1/128 Metric: 0 IPv6 11:5:YYYY:1:1:1:1:1/128 0000.0000.000A.01-00 0x00000050 0xB0AF 491 0/0/0<br>Metric: 0 1S-Extended 0000.0000.000A.00 Metric: 0 IS-Extended 0000.0000.000A.00<br>Metric: 0 IS-Extended 0000.0000.000B.00 Metric: 0 IS-Extended 0000.0000.000B.00

The following example shows output from the **show isis ipv6 rib**command. An asterisk (\*) indicates prefixes that have been installed in the master IPv6 RIB as IS-IS routes. Following each prefix is a list of all paths in order of preference, with optimal paths listed first and suboptimal paths listed after optimal paths.

```
Device# show isis ipv6 rib
```

```
IS-IS IPv6 process "", local RIB
  2001:DB8:88:1::/64
   via FE80::210:7BFF:FEC2:ACC9/GigabitEthernet2/0/0, type L2 metric 20 LSP [3/7]
    via FE80::210:7BFF:FEC2:ACCC/GigabitEthernet2/1/0, type L2 metric 20 LSP [3/7]
* 2001:DB8:1357:1::/64
    via FE80::202:7DFF:FE1A:9471/GigabitEthernet2/1/0, type L2 metric 10 LSP [4/9]
 * 2001:DB8:45A::/64
   via FE80::210:7BFF:FEC2:ACC9/GigabitEthernet2/0/0, type L1 metric 20 LSP [C/6]
   via FE80::210:7BFF:FEC2:ACCC/GigabitEthernet2/1/0, type L1 metric 20 LSP [C/6]
    via FE80::210:7BFF:FEC2:ACC9/GigabitEthernet2/0/0, type L2 metric 20 LSP [3/7]
    via FE80::210:7BFF:FEC2:ACCC/GigabitEthernet2/1/0, type L2 metric 20 LSP [3/7]
```
# <span id="page-8-0"></span>**Additional References for IPv6 Routing: Route Redistribution**

#### **Related Documents**

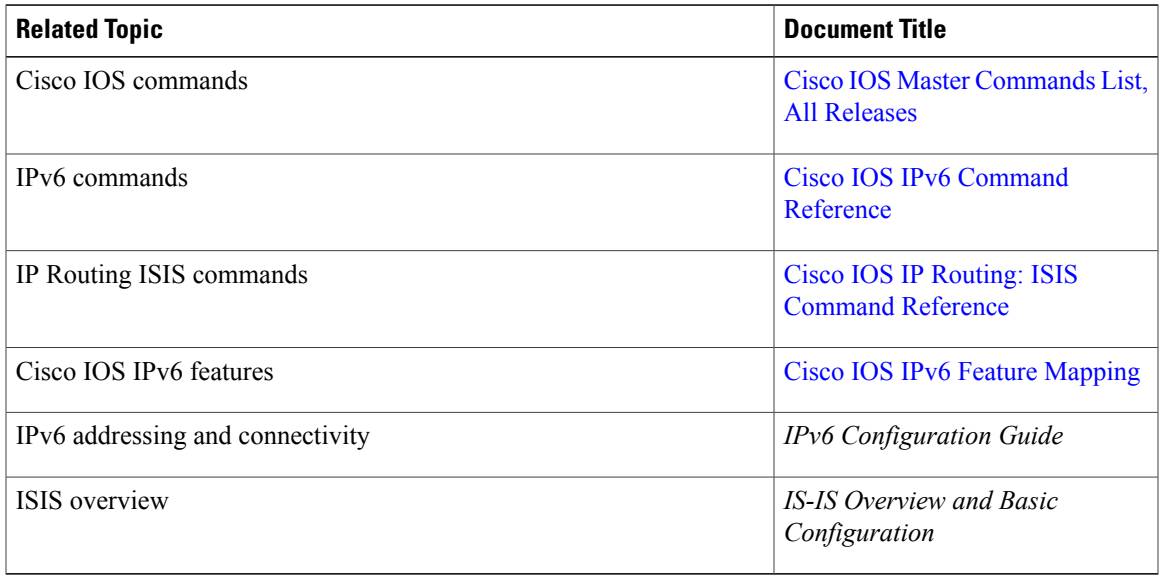

#### **Standards and RFCs**

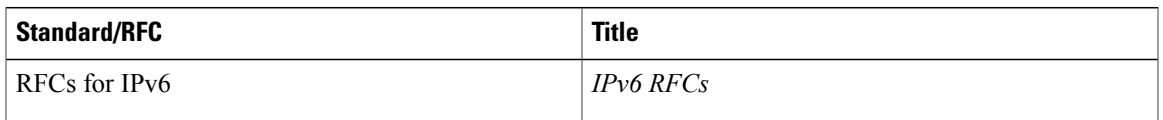

#### **Technical Assistance**

 $\mathbf I$ 

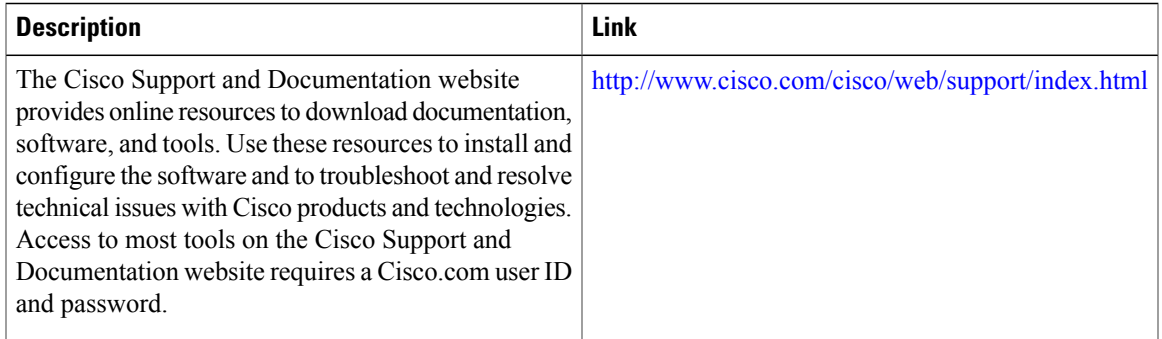

I

# <span id="page-9-0"></span>**Feature Information for IPv6 Routing: Route Redistribution**

The following table provides release information about the feature or features described in this module. This table lists only the software release that introduced support for a given feature in a given software release train. Unless noted otherwise, subsequent releases of that software release train also support that feature.

Use Cisco Feature Navigator to find information about platform support and Cisco software image support. To access Cisco Feature Navigator, go to [www.cisco.com/go/cfn.](http://www.cisco.com/go/cfn) An account on Cisco.com is not required.

| <b>Feature Name</b>                                                           | <b>Releases</b>            | <b>Feature Information</b>                                                                                                    |
|-------------------------------------------------------------------------------|----------------------------|----------------------------------------------------------------------------------------------------|
| IPv6 Routing: Route Redistribution                                            | Cisco IOS XE Release 2.4   | IS-IS for IPv6 supports<br>redistributing routes into an IPv6<br>IS-IS routing process and<br>redistributing IPv6 IS-IS routes<br>between IS-IS levels.<br>The following commands were<br>introduced or modified:<br>address-family ipv6, redistribute<br>isis $(IPv6)$ . |
| Preserve ISIS metrics when<br>redistributing routes between ISIS<br>instances | Cisco IOS XE Release 3.15S | This feature preserves the prefix as<br>the original route installed in the<br>routing information base (RIB).<br>The following command was<br>modified: redistribute is is (IPv6).                                                                                       |

**Table 1: Feature Information for IPv6 Routing: Route Redistribution**